# SHD-NPUM シリーズ はじめにお読みください

35010882 ver.01 1-01 C10-013

## パソコンの環境を本製品へ移行する

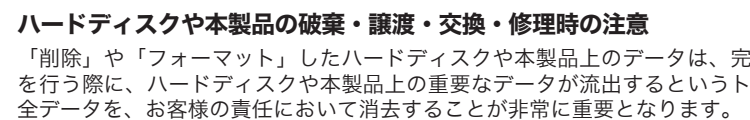

全データを、お客様の責任において消去することが非常に重要となります。 万一、お客様の個人データが漏洩しトラブルが発生したとしましても、弊社はその責任を負いかねますのであらかじめご了承ください。 付属のAcronis DriveCleanserを用いてデータを完全に消去するか、専門業者に完全消去作業を依頼することをおすすめします。 詳しくは http://buffalo.jp/support\_s/hddata.html をご参照ください。 ※ソフトウェアを削除することなくハードディスクや本製品、パソコンを譲渡すると、ソフトウェアライセンス使用許諾契約違反になることが ありますのでご注意ください。

※本マニュアルには、保証書と本製品の修理についての条件を定めた約款が印刷されています。本製品の修理をご依頼頂く場合に必 要となりますので、大切に保管してください。

あります。

## パッケージ内容 万が一、不足しているものがありましたら、お買い求めの販売店にご連絡ください。なお、製品形状はイラストと異なる場合が □本製品......................................................................1台 □はじめにお読みください(本紙)...............................1枚 □ユーティリティーCD...............................................1枚 □USBケーブル..........................................................1本 ※USB接続は、右記「パソコンの環境を本製品へ移行する」の手順 のみ対応です。環境の移行後は、パソコンに取り付けてお使いく ※Acronis True Image LEやAcronis Migrate Easyの起動用CD にもなっています。パソコンを起動・再起動するときはユーティ リティーCDをパソコンから取り出してください。そのまま起 動・再起動すると、Windowsが起動する前にAcronis True Image LEやAcronis Migrate Easyが起動することがあります。 USB(Mini-B)コネクター

※別紙で追加情報が添付されている場合は、必ず参照してください。

ださい。

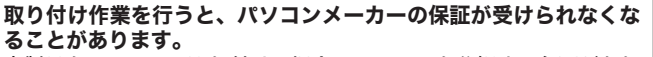

- ●パソコンや本製品は精密機器です。必ず裏面の「安全にお使いい ただくために必ずお守りください」をお読みください。
- ●パソコンの電源スイッチをOFFにする前に、すべてのアプリケー ションを終了し、ハードディスクなどに記録されている大切な データを、他のメディア(フロッピーディスクなど)に保存して ください。
- ●バックアップディスクを使用してOSをインストールするとき は、パソコンのマニュアルを参照してバックアップディスクを作 成してください。
- ●作業を行うときは、パソコン本体のマニュアルに記載されている 注意事項を必ずお守りください。
- ●取り付け作業を行う前に、パソコンの電源ケーブルやACアダプ ター、バッテリー等を必ず外してください。【パソコン本体のマ ニュアルを参照】電源ケーブルやACアダプター、バッテリー等 を外さずに取り付け作業を行うと、感電する恐れがあります。

本製品をパソコンに取り付ける場合、パソコンを分解する必要があり ます。パソコンメーカーによっては、パソコンを分解すると保証が受 けられなくなることがありますので、あらかじめご了承ください。

- ●本製品の取り付け作業でパソコン本体や本製品を破損/故障した 場合、パソコンメーカーや弊社では一切保証致しかねます。本製 品の取り付け作業は、ご自身の責任で行ってください。
- ●弊社では、パソコン本体(本製品を取り付けたパソコンを含む) に対する保証は致しかねます。

インターフェースコネクター

## 本製品をパソコンに取り付ける

●静電気による破損を防ぐため、本製品やパソコン本体に触れる 前に、身近な金属(ドアノブやアルミサッシなど)に手を触れ て、身体の静電気を取り除いてください。人体などからの静電 気は、パソコン本体や本製品を破損、またはデータを消失させ る恐れがあります。

●パソコン本体の仕様によっては、本製品の容量を全て使用できな いことがあります(パソコンの仕様によって、使用できる容量に制 限があることがあります)。お使いのパソコンが本製品の容量に 対応しているかは、パソコンメーカーにお問い合わせください。 ●次の物を用意してください。

ノートパソコンに取り付けるときや、本製品を起動ドライブにするときは、Masterの位置にジャンパーを取り付けます。パソ コンのマニュアルでSlaveやCable Selectに設定するように記載されているときは、パソコンのマニュアルの指示に従ってジャ ンパーを取り付けてください。

パソコンの環境を本製品に移行します。以下の手順で行ってください。 八注意 ●パソコン内蔵のハードディスクに保存しているデータ容量

## ジャンパーを取り付ける

3

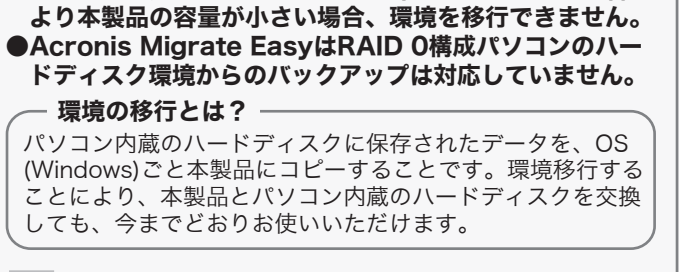

 $\bullet$ 征撃に来てしまし [OK]をクリックします。

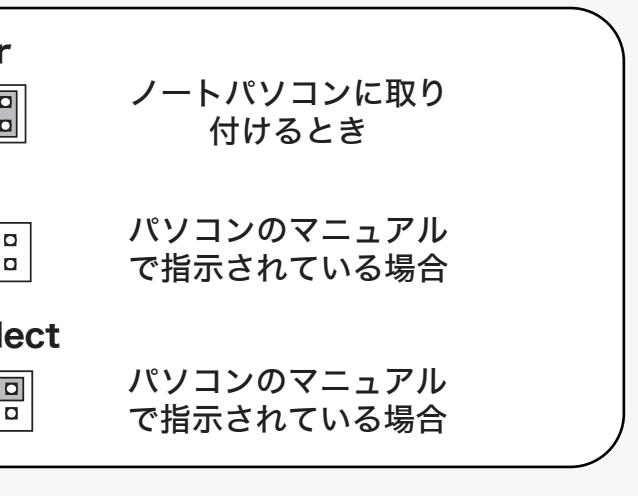

## 以下の項目を必ずお読みになり、パソコンのマニュアルを参照して、本製品をパソコンへ取り付けてください。

パソコンメーカーおよび弊社への取り付け手順に関するお問い合せはご遠慮ください。 画面で見るマニュアル(裏面参照)にも取り付け手順例を記載しております。パソコンのマニュアルとあわせてお読みください。

## 取り付け

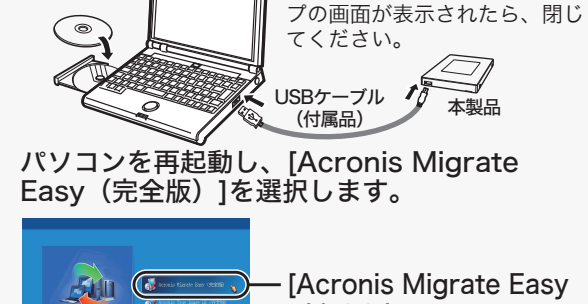

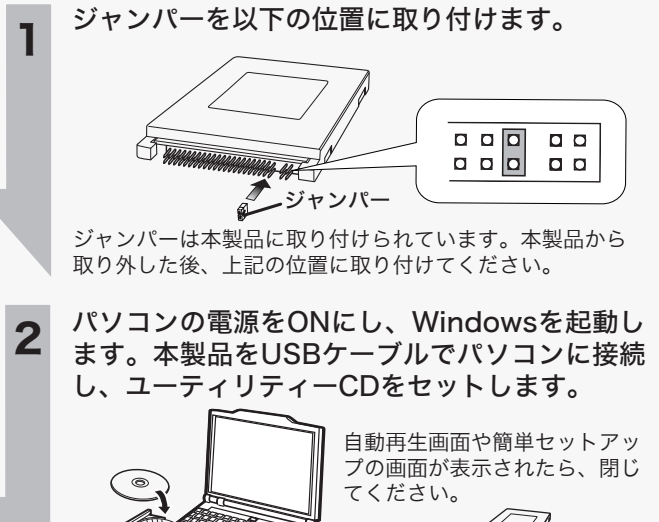

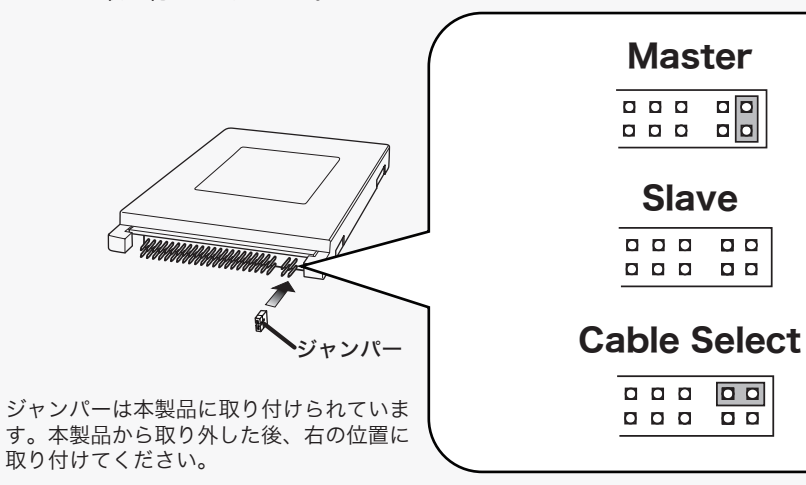

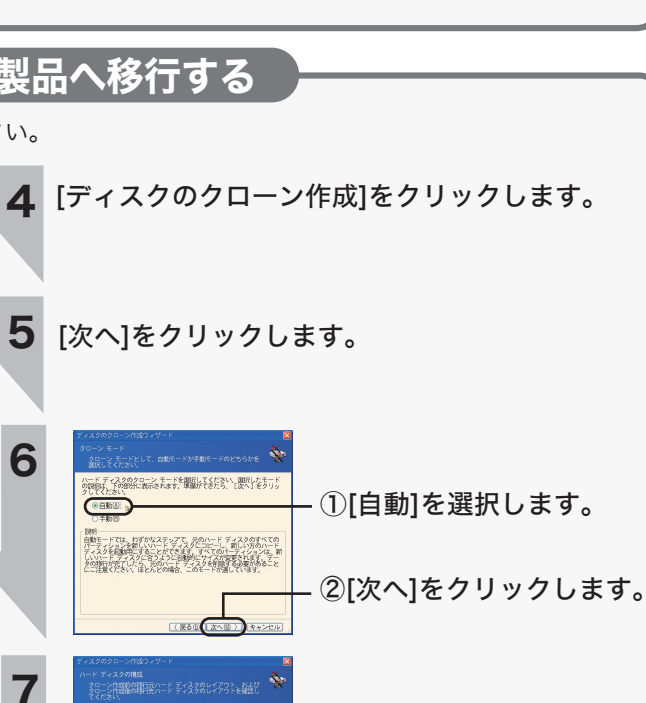

- ・パソコンと周辺機器のマニュアル
- ・ドライバーなどの工具

 $\exists$ 全には消去されていません。お客様が、廃棄・譲渡・交換・修理等 ラブルを回避するためには、ハードディスクや本製品に記録された

## 使用される状況にあわせて、MasterやSlave、Cable Selectの位置にジャンパーに取り付け、本製品をパソコンに取り付けます。

以上で完了です。続いて本製品をパソコンに取り付 けます。本製品をパソコンから取り外し、右記「取 り付け」へ進んでください。

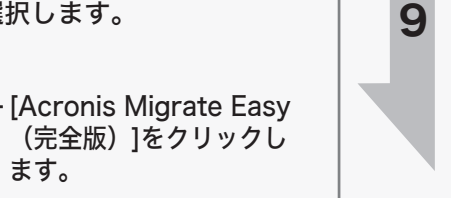

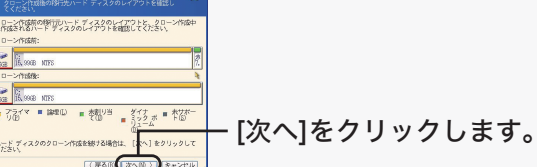

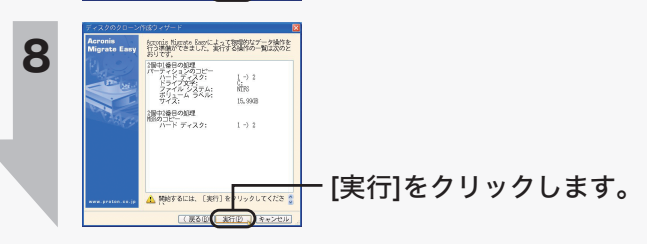

この製品は厳密な検査に合格してお届けしたものです。 お客様の正常なご使用状態で万一故障した場合は、この保証書に記載された期間、条件のもとに おいて修理をいたします。

・修理は必ずこの保証書を添えてご依頼ください。 ・この保証書は再発行致しませんので大切に保管してください。

### 株式会社バッファロー

本社 〒457-8520 名古屋市南区柴田本通四丁目15番

## 保証書

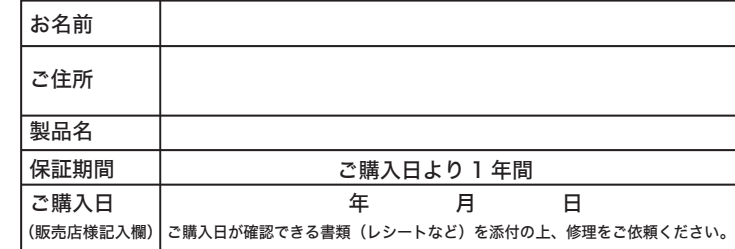

## ソフトウェア(Windows Vista/XP/2000)

## 警告

 $\overline{\mathbf{u}}$ 強制 本製品を廃棄するときは、地方自治体の条例に従ってください。 条例の内容については、各地方自治体にお問い合わせください。

## 安全にお使いいただくために 必ずお守りください

お客様や他の人々への危害や財産への損害を未然に防ぎ、本製品を安全に お使いいただくために守っていただきたい事項を記載しました。 正しく使用するために、必ずお読みになり内容をよく理解された上で、お 使いください。なお、本書には弊社製品だけでなく、弊社製品を組み込ん だパソコンシステム運用全般に関する注意事項も記載されています。 パソコンの故障/トラブルや、データの消失・破損または、取り扱いを 誤ったために生じた本製品の故障/トラブルは、弊社の保証対象には含ま れません。あらかじめご了承ください。

## 使用している表示と絵記号の意味

### 警告表示の意味

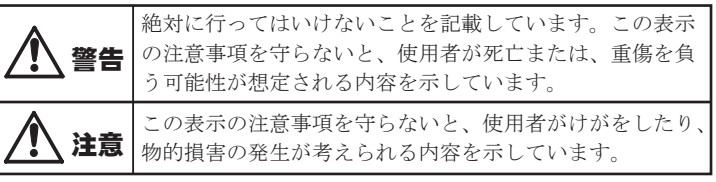

画面で見るマニュアルは、ユーティリティーCDに収録されてい ます。以下の手順でご覧ください。

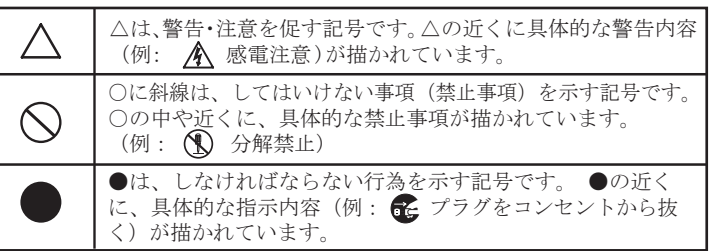

※画面で見るマニュアル(PDFファイル)を読むには、Adobe Readerがインストールされている必要があります。Adobe Readerは、ユーティリティーCDをセットして[添付ソフトのマ ニュアルを見る] → [Adobe Readerのインストール]の順に 選択するとインストールできます。Adobe Readerの使いかた は、ヘルプを参照してください。画面で見づらいときは、印刷し てお読みください。

### ①ユーティリティーCDをパソコンにセットします。

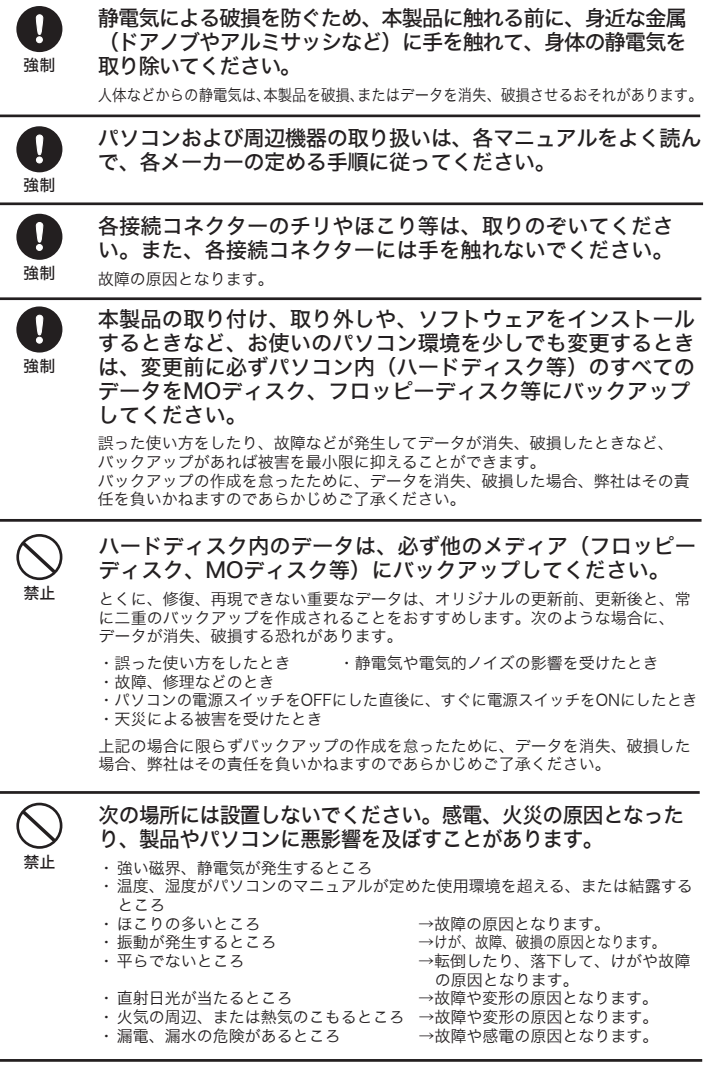

- ※Windows Vistaをお使いの場合、自動再生の画面が表示された ら、[BInst.exeの実行]をクリックしてください。また、「プロ グラムを続行するにはあなたの許可が必要です」と表示された ら、[続行]をクリックしてください。
- ※ドライブナビゲーターが起動します。起動しないときは、ユー ティリティーCD内の「BInst.exe」をダブルクリックしてくだ さい。
- ②[SHD-NPUMのマニュアルを見る]を選択し、[開始]をク リックします。

### 保証契約約款

この約款は、お客様が購入された弊社製品について、修理に関する保証の条件等を規定するものです。お客様が、この約款に 規定された条項に同意頂けない場合は保証契約を取り消すことができますが、その場合は、ご購入の製品を使用することなく <sub>んだこれのに未分に同志识</sub>がるい場合は休<u>皿</u>来討となり消すことができるすが、での場合は、ご帰への表品を反消する。<br>販売店または弊社にご返却下さい。なお、この約款により、お客様の法律上の権利が制限されるものではありません。 **第1条 (定義)** 

。<br>この約款において、「保証書」とは、保証期間に製品が故障した場合に弊社が修理を行うことを約した重要な証明書をいい ます。

- ^ ^ ^ 。<br>2 この約款において、「故障」とは、お客様が正しい使用方法に基づいて製品を作動させた場合であっても、製品が正常に機
- 。<br>- ^ この約款において、「無償修理」とは、製品が故障した場合、弊社が無償で行う当該故障個所の修理をいいます。 っこの約款において、「無償⊯重」こは、表品が改革の2%出、弁任が無償くけり当該政権圖がの廖建といいよう。<br>4 この約款において、「無償保証」とは、この約款に規定された条件により、弊社がお客様に対し無償修理をお約束すること をいいます。
- こ・・。。。。<br>5 この約款において、「有償修理」とは、製品が故障した場合であって、無償保証が適用されないとき、お客様から費用を頂 戴して弊社が行う当該故障個所の修理をいいます。

は含まれません。

### 第2条 (無償保証)

- 。<br>- 製品が故障した場合、お客様は、保証書に記載された保証期間内に弊社に対し修理を依頼することにより、無償保証の適用を 受けることができます。但し、次の各号に掲げる場合は、保証期間内であっても無償保証の適用を受けることができません。
- ーム・マーニットで、コース、アース・アース、アース、アース、アース、アース、アース、アース、アース、ファッション、<br>2 修理をご依頼される際に、保証書をご提示頂けない場合。<br>3 ご提示頂いた保証書が、製品名および製品シリアルNo等の重要事項が未記入または修正されていること等により、偽造され
- 付されていない場合。
- $+42 -$
- は破損した場合。
- 8 消耗部品が自然摩耗または自然劣化し、消耗部品を取り換える場合。 9 前各号に掲げる場合のほか、故障の原因が、お客様の使用方法にあると認められる場合。

- 第3条 (修理) <sub>カンン、、</sub><br>この約款の規定による修理は、次の各号に規定する条件の下で実施します。
- -<br>1 修理のご依頼時には製品を弊社修理センターにご送付ください。修理センターについては各製品添付のマニュアル(電子マ<br>- ニュアルを含みます)またはパッケージをご確認ください。尚、送料は送付元負担とさせていただきます。また、ご送付時
- ーニュアルにコッツ・ソースには、アイスのエストランスのエストランドのMinistration (1997年)<br>- には宅配便など送付控えが残る方法でご送付ください。郵送は固くお断り致します。<br>- 2 修理は、製品の分解または部品の交換もしくは補修により行います。但し、万一、修理が困難な場合または修理費用が製品 価格を上回る場合には、保証対象の製品と同等またはそれ以上の性能を有する他の製品と交換する事により対応させて頂く 事があります。
- 3. ハードディスク等のデータ記憶装置またはメディアの修理に際しましては、修理の内容により、ディスクもしくは製品を交換 バ、ドッ1へノ→マッノーノaulias<del>で</del>皿ゃんパイナッツ®stleUincrosoしいよ、®stleVistineより、ノイヘノりいくmagamieとおよう<br>する場合またはディスクもしくはメディアをフォーマットする場合などがございますが、修理の際、弊社は記憶されたデータ<br>についてバックアップを作成いたしません。また、弊社は当該データの破損、消失などにつき、一切の責任を負いません。
- - ....<br>れた際にお客様からお知らせ頂ければ、旧部品等を返品いたします。但し、部品の性質上ご意向に添えない場合もございま

### 第4条 (免責事項)

- ッ・・、。<br>1 お客様がご購入された製品について、弊社に故意または重大な過失があった場合を除き、債務不履行または不法行為に基づ<br>- く損害賠償責任は、当該製品の購入代金を限度と致します。
- 3 弊社における保証は、お客様がご購入された製品の機能に関するものであり、ハードディスク等のデータ記憶装置につい
- デュにいける床証は、い音はかということは記さな話にはするものではありません。<br>て、記憶されたデータの消失または破損について保証するものではありません。

### 第5条 (有効範囲)

-<br>この約款は、日本国内においてのみ有効です。また海外でのご使用につきましては、弊社はいかなる保証もいたしません。

ユーティリティーCDには、Windows Vista/XP/2000用の便利 なソフトウェアが収録されています。ソフトウェアの詳細やイ ンストール手順は、画面で見るマニュアルをご覧ください。 ソフトウェアによっては、インストール中にプロダクトキーを 要求されることがあります。プロダクトキーはユーティリ ティーCDに記載されていますので、あらかじめ以下のスペース に書き写すことを、お勧めします。

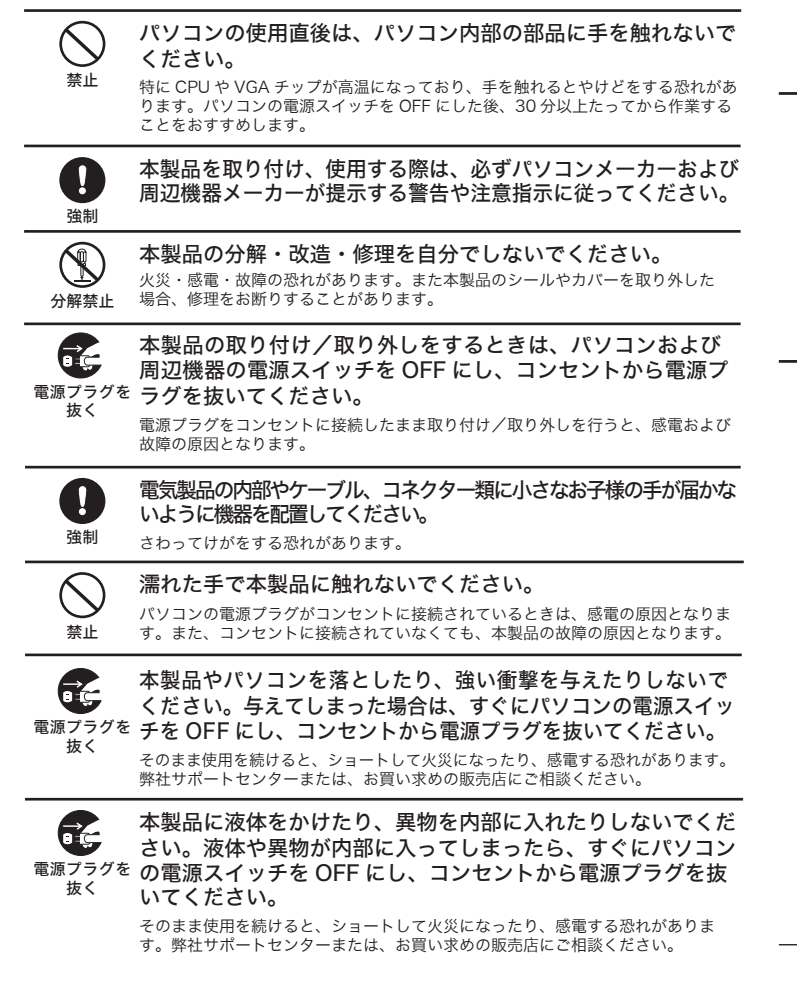

## 絵記号の意味

注意

風呂場など、水分や湿気が多い場所では、本製品を使用しない でください。

水場での 火災になったり、感電や故障する恐れがあります。<br>使用禁止

本製品に液体をかけたり、異物を内部に入れたりしないでくだ さい。液体や異物が内部に入ってしまったら、すぐにコンセン 電源プラグを抜いてください。 そのまま使用を続けると、ショートして火災になったり、感電する恐れがありま

てのよみにかけるか。<br>す。弊社サポートセンターまたは、お買い求めの販売店にご相談ください。

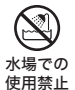

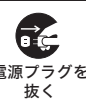

プロダクトキー記入欄

## 画面で見るマニュアル

SSD の取り付け手順や OS のインストールに関してのお問い合わせ は、弊社サポートセンターでは承っておりません。 あらかじめご了

承ください。

### 「Acronis True Image LE」、「Acronis Migrate Easy」、 「Acronis Disk Director LE」、「Acronis DriveCleanser」の 操作方法や製品情報は、下記窓口までお問い合わせください。

※株式会社バッファローでは、上記ソフトウェアに関するお問い合わせ は受け付けておりません。あらかじめご了承ください。

### お問い合わせ先 株式会社ラネクシー

インターネット:https://www.runexy.co.jp/support/products/buffalo/ TEL:0570-032-610(携帯電話・PHSでは繋がりません)

- 受付時間 9:00~17:30(土、日、祝祭日、ラネクシー社指定日を除く) ※ サポートセンターのご利用には、以下のホームページからラネクシー 社へのユーザー登録をする必要があります。
	- https://register-office.runexy.co.jp/memreg.php